# **Создание печатных и экранных форм**

**Внимание!!!** Данную часть настройки следует делать только в том случае, если у вас не прошел импорт форм через XML!!!

### **Внимание!!!**

В версиях 7.6.2.х отсутствует переменная Допинфо. Вместо нее пробуем [Комментарий] и [Сохраняемыйкомментарий]

Если с импортом все прошло без ошибок, то создавать и редактировать формы отдельно - не требуется.

## **Документы и Макеты → Расчет с покупателем → Чек**

## [Создаем новый макет \(копию Чека\)](https://wiki.carbis.ru/_detail/external/%D0%B4%D0%BE%D1%81%D1%82%D0%B0%D0%B2%D0%BA%D0%B0/2019-04-24_19-53-52.png?id=external%3A%D0%B4%D0%BE%D1%81%D1%82%D0%B0%D0%B2%D0%BA%D0%B0%3A06_pforms)

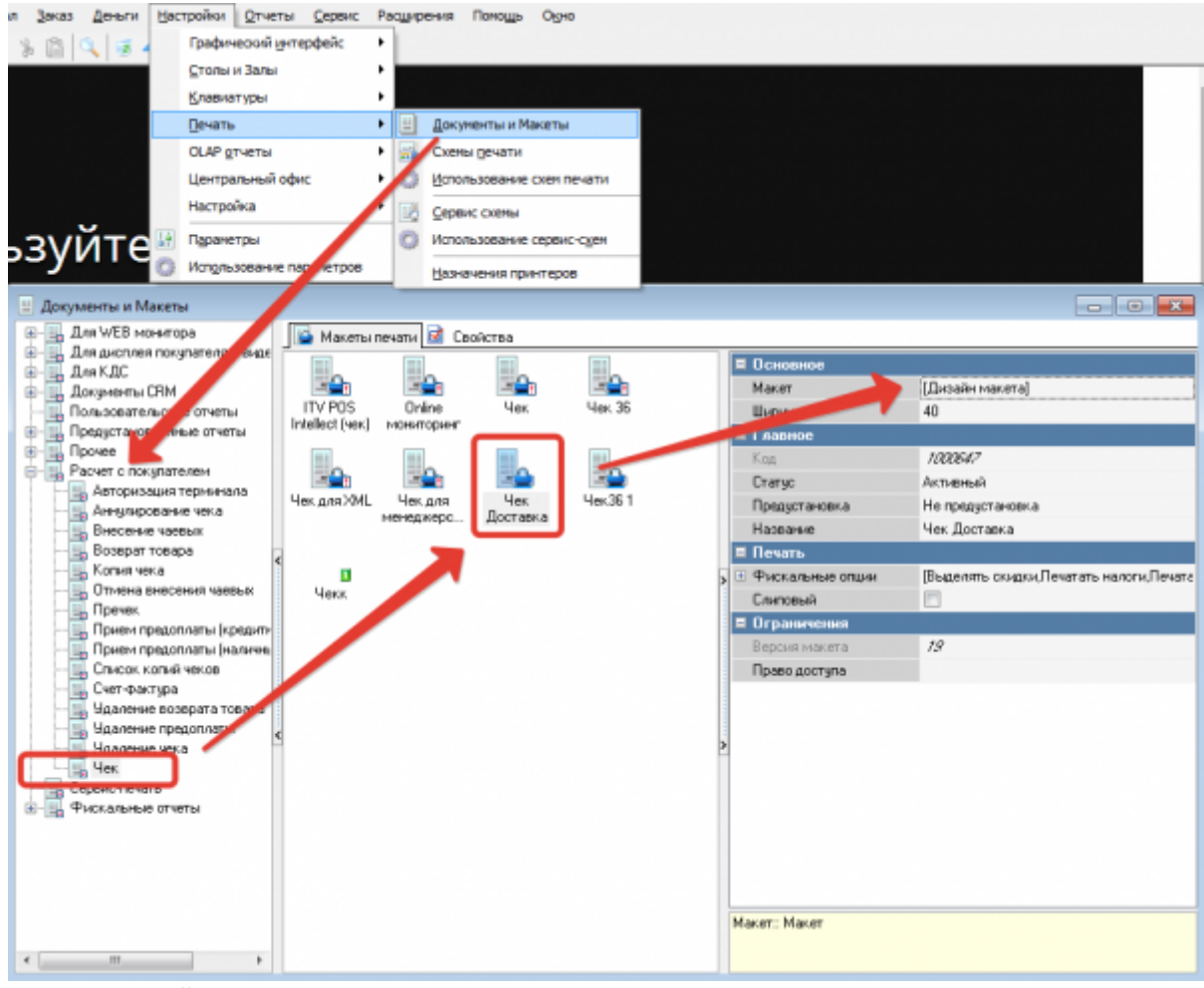

Открываем «Дизайн макета»:

- 1. В заголовок добавляем слово «Доставка»
- 2. В нижней части макета добавляем бенд «Заказы» и размещаем в нем переменную «Допинфо»

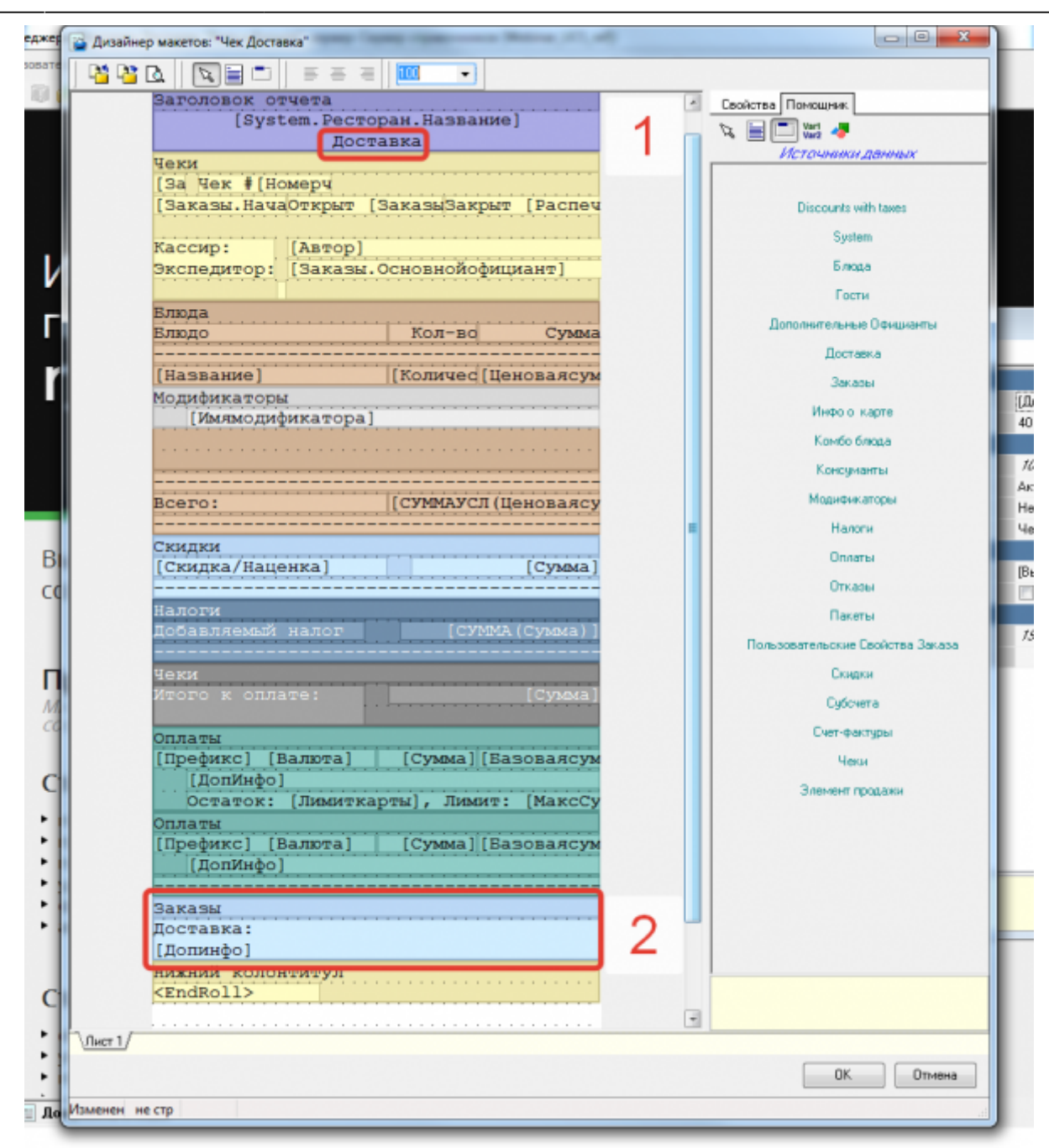

#### **Документы и Макеты → Расчет с покупателем → Пречек**

[Создаем новый макет \(копию Пречека\)](https://wiki.carbis.ru/_detail/external/%D0%B4%D0%BE%D1%81%D1%82%D0%B0%D0%B2%D0%BA%D0%B0/2019-04-24_20-02-55.png?id=external%3A%D0%B4%D0%BE%D1%81%D1%82%D0%B0%D0%B2%D0%BA%D0%B0%3A06_pforms)

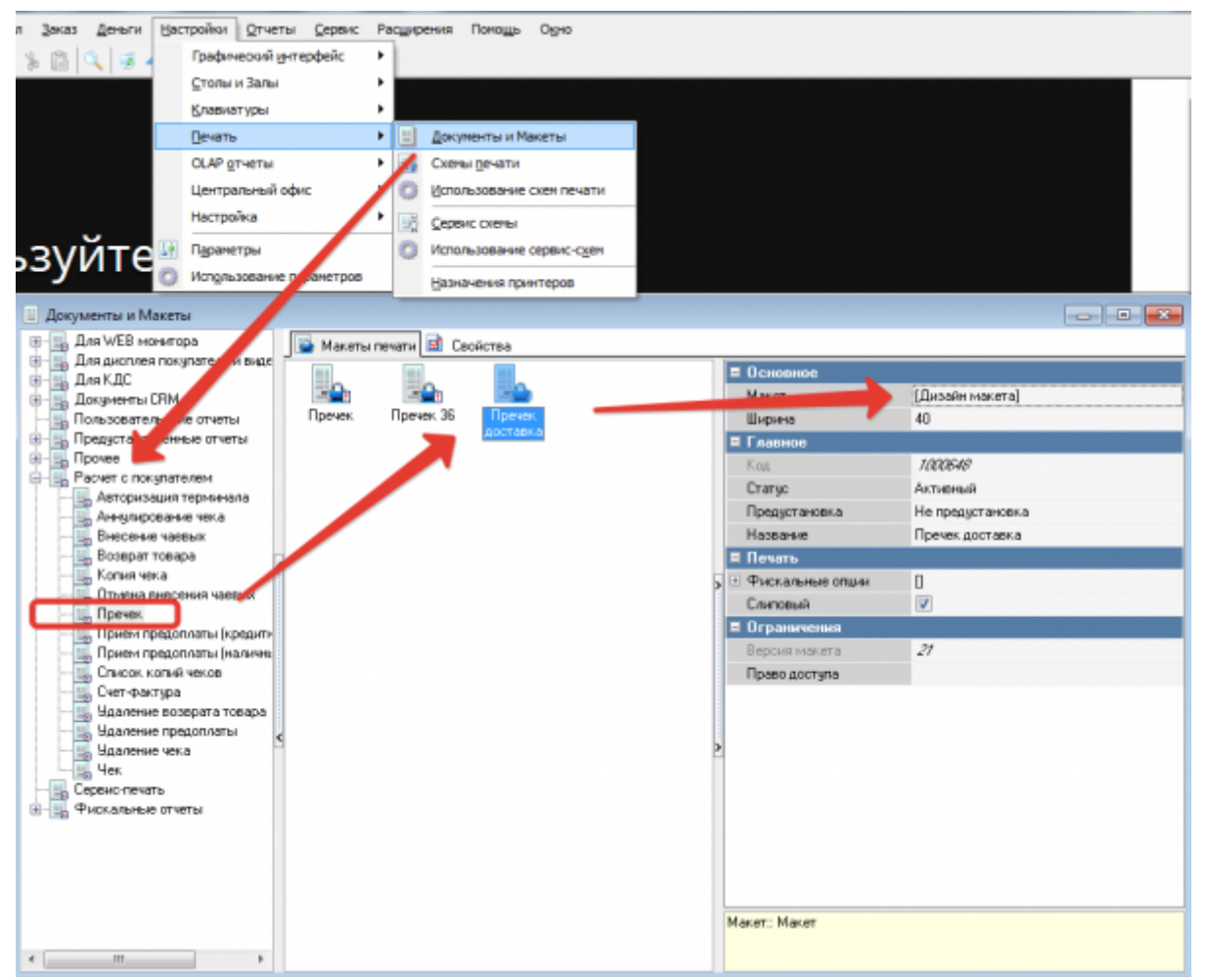

[В нижней части макета добавляем бенд «Заказы» и размещаем в нем переменную «Допинфо»](https://wiki.carbis.ru/_detail/external/%D0%B4%D0%BE%D1%81%D1%82%D0%B0%D0%B2%D0%BA%D0%B0/2019-04-24_20-05-02.png?id=external%3A%D0%B4%D0%BE%D1%81%D1%82%D0%B0%D0%B2%D0%BA%D0%B0%3A06_pforms)

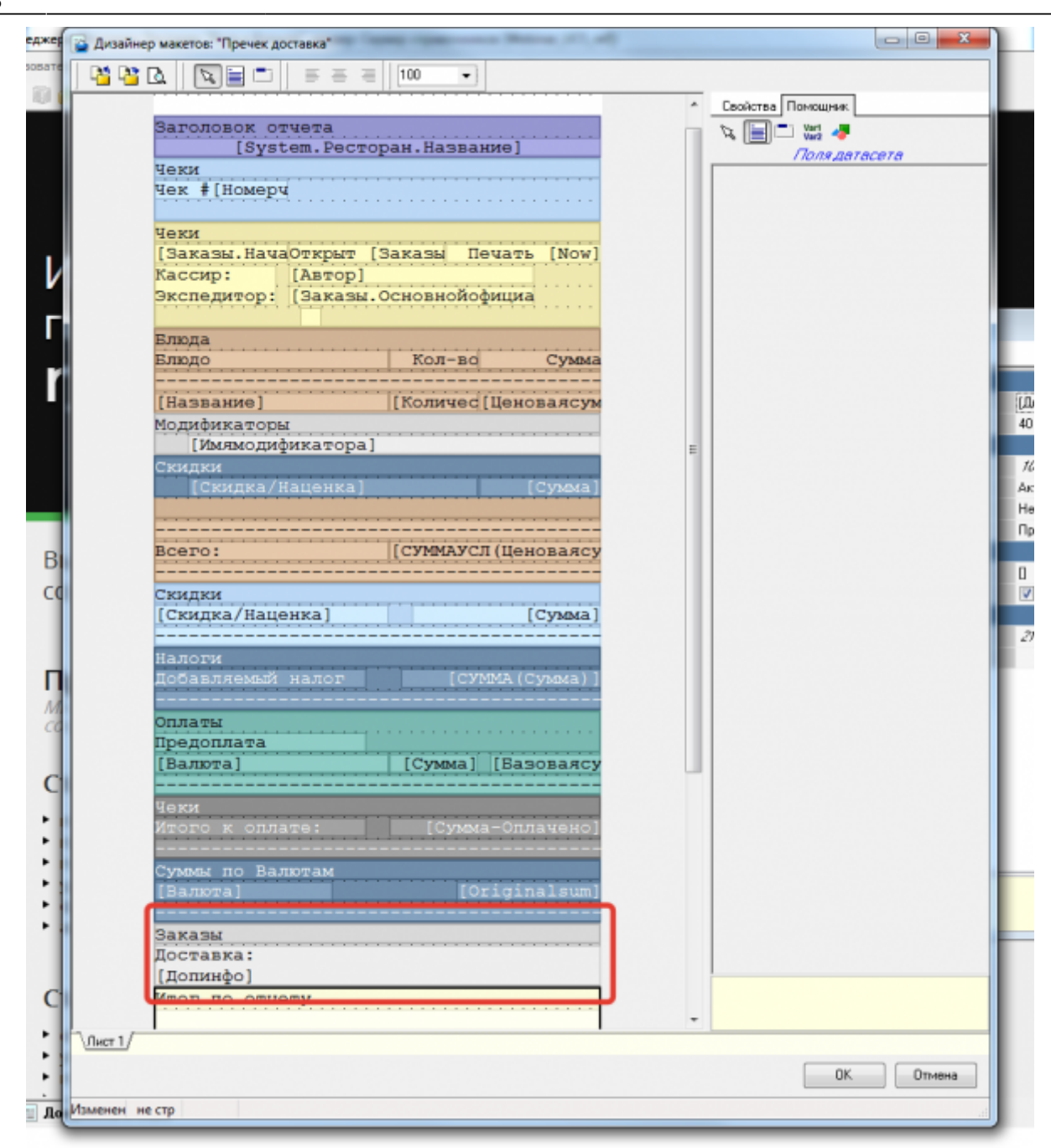

#### **Документы и Макеты → Сервис-печать**

[Создаем новый макет \(копию нужного Сервис-Чека\)](https://wiki.carbis.ru/_detail/external/%D0%B4%D0%BE%D1%81%D1%82%D0%B0%D0%B2%D0%BA%D0%B0/2019-04-24_20-06-12.png?id=external%3A%D0%B4%D0%BE%D1%81%D1%82%D0%B0%D0%B2%D0%BA%D0%B0%3A06_pforms)

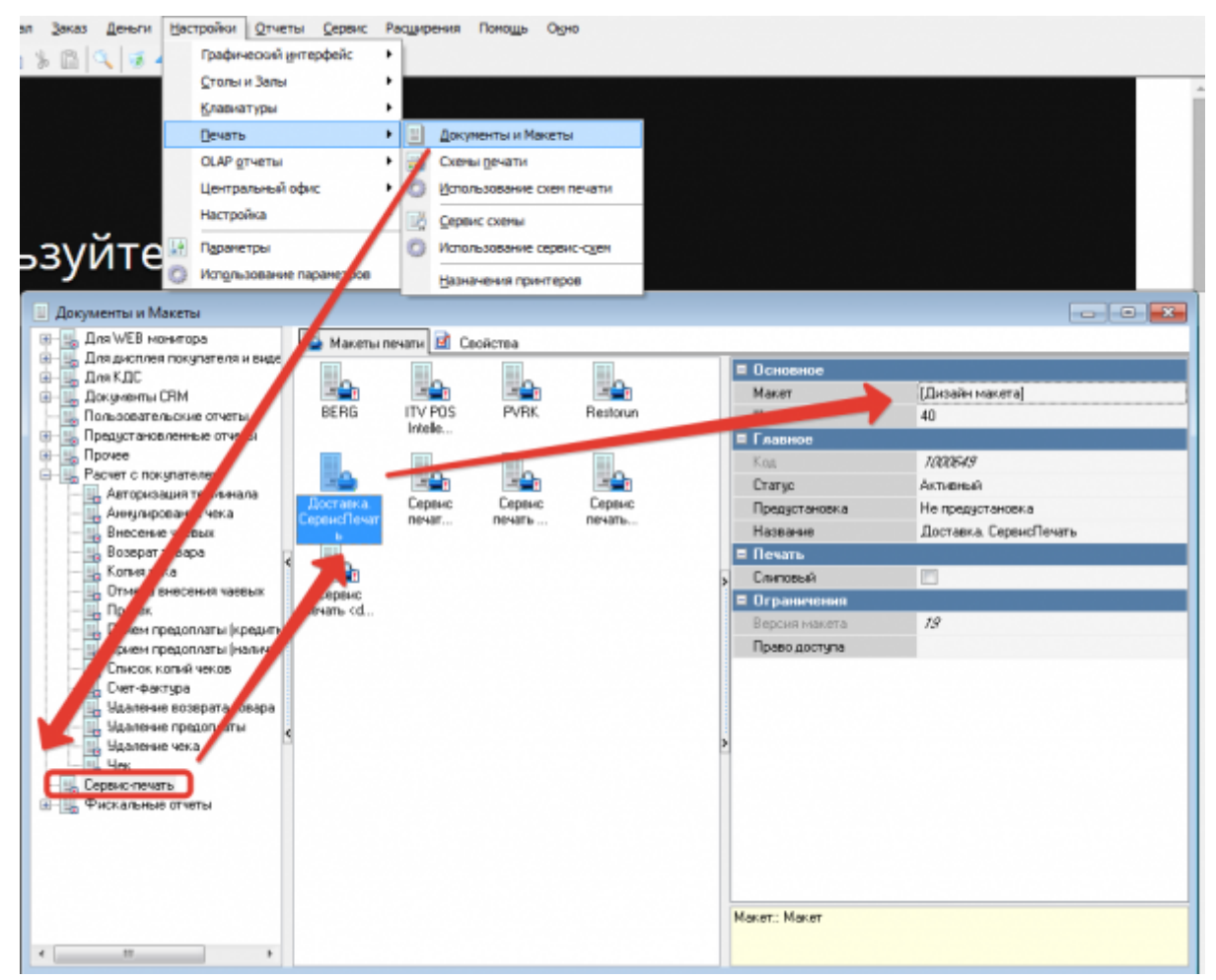

Открываем «Дизайн макета»:

- 1. В заголовок добавляем слово «Доставка»
- 2. В нижней части макета добавляем бенд «Заказы» и размещаем в нем переменную «Допинфо»

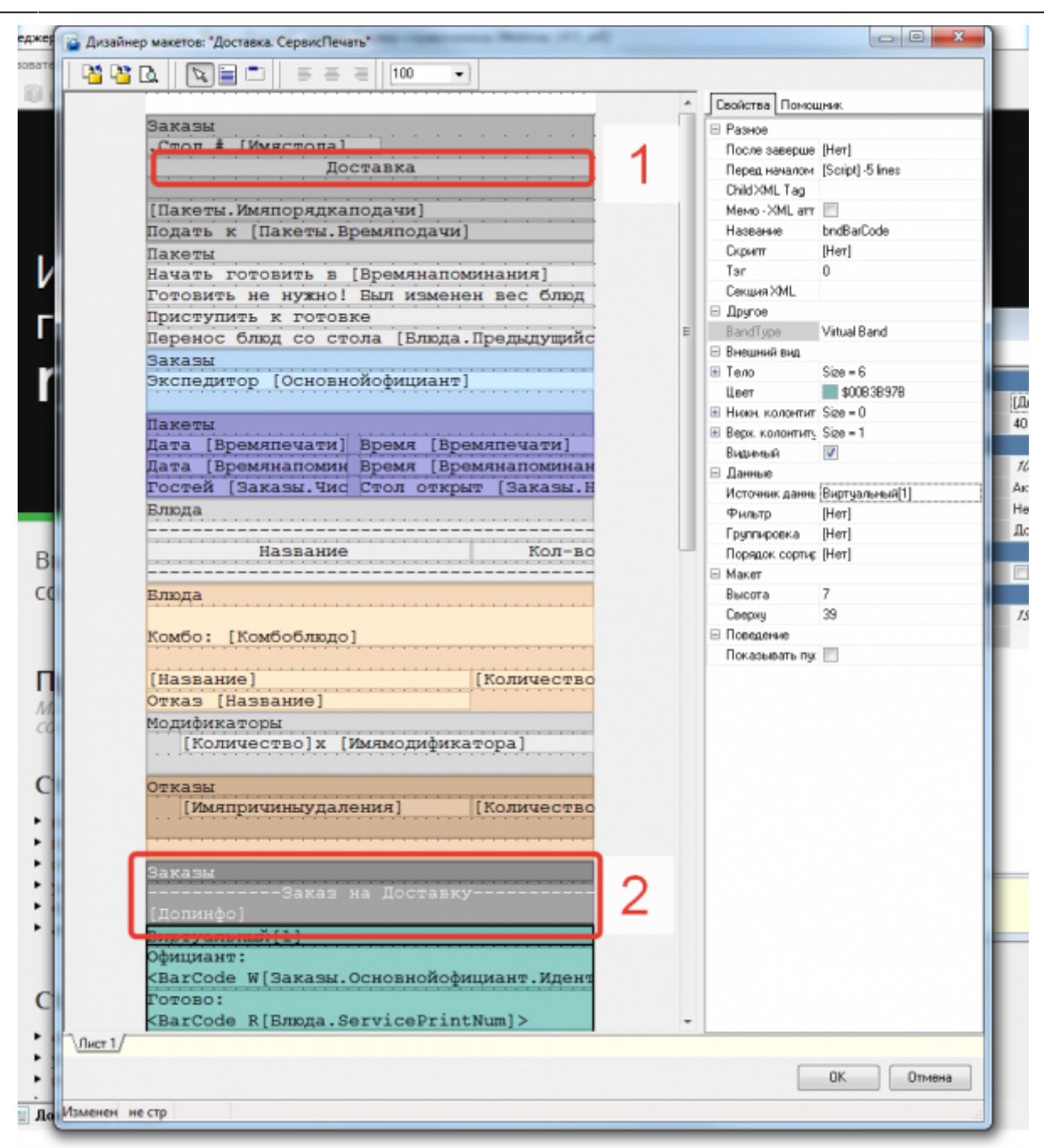

#### **Графический интерфейс → Формы → Метродотель → Редактирование свойств заказ**

[Создаем копию формы «Редактирование свойств заказа»](https://wiki.carbis.ru/_detail/external/%D0%B4%D0%BE%D1%81%D1%82%D0%B0%D0%B2%D0%BA%D0%B0/2019-04-24_20-16-28.png?id=external%3A%D0%B4%D0%BE%D1%81%D1%82%D0%B0%D0%B2%D0%BA%D0%B0%3A06_pforms)

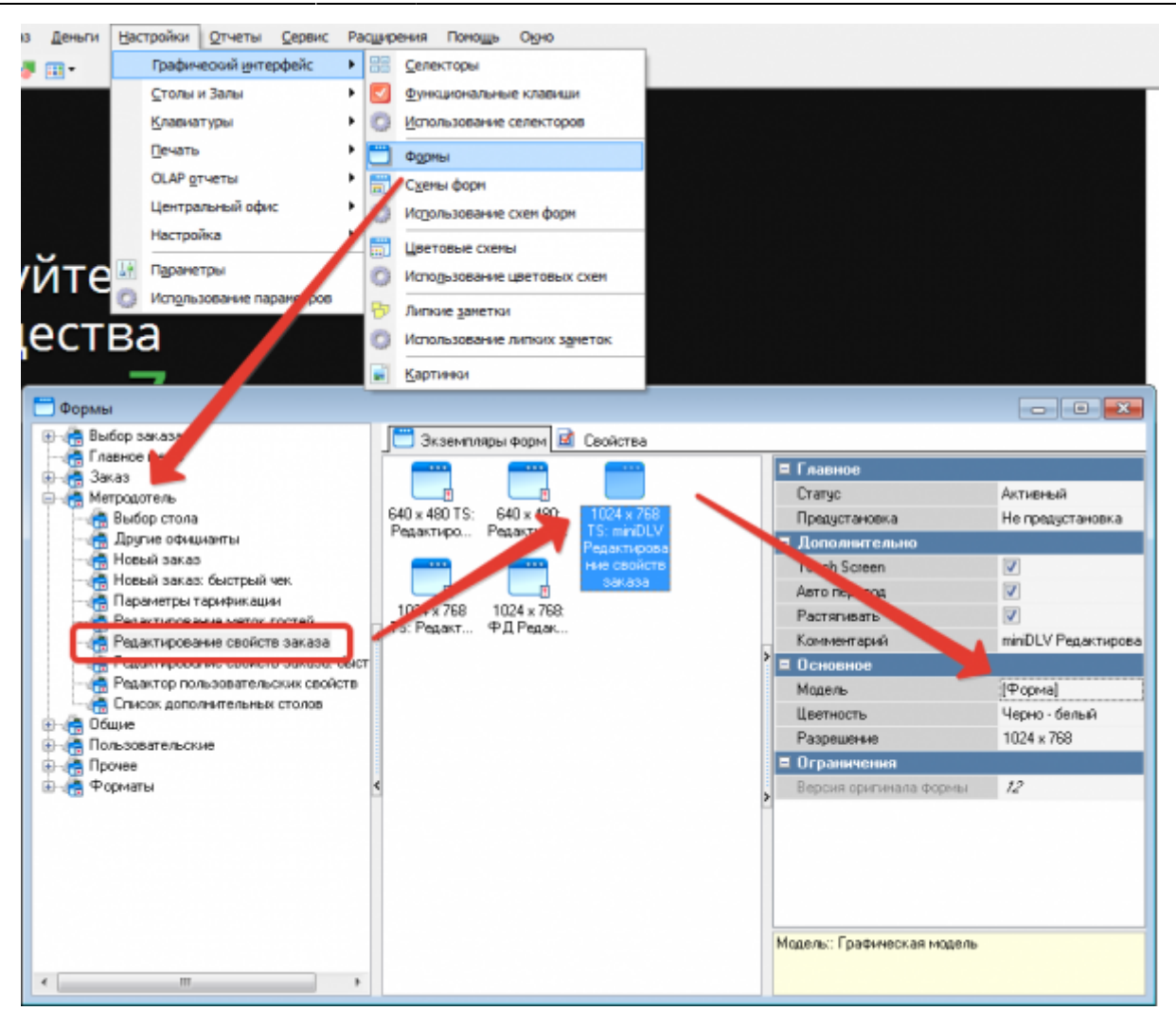

[Открываем дизайнер. Нам необходимо отредактировать поле «Комментарий», но оно скрыто](https://wiki.carbis.ru/_detail/external/%D0%B4%D0%BE%D1%81%D1%82%D0%B0%D0%B2%D0%BA%D0%B0/2019-04-24_20-19-16.png?id=external%3A%D0%B4%D0%BE%D1%81%D1%82%D0%B0%D0%B2%D0%BA%D0%B0%3A06_pforms) [под панелью редактирование свойств гостя. Необходимо перенести ее на задний план.](https://wiki.carbis.ru/_detail/external/%D0%B4%D0%BE%D1%81%D1%82%D0%B0%D0%B2%D0%BA%D0%B0/2019-04-24_20-19-16.png?id=external%3A%D0%B4%D0%BE%D1%81%D1%82%D0%B0%D0%B2%D0%BA%D0%B0%3A06_pforms)

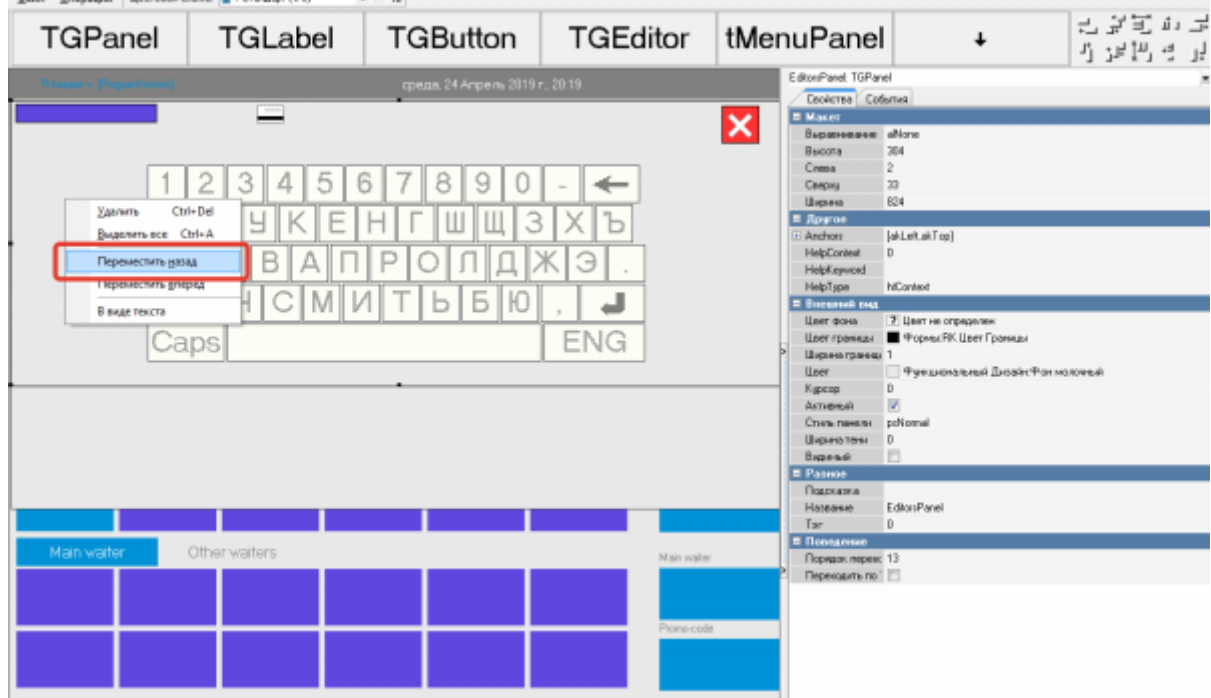

[Для текстового поля ввода устанавливаем мах длину 999 \(по умолчанию там 35\)](https://wiki.carbis.ru/_detail/external/%D0%B4%D0%BE%D1%81%D1%82%D0%B0%D0%B2%D0%BA%D0%B0/2019-04-24_20-21-06.png?id=external%3A%D0%B4%D0%BE%D1%81%D1%82%D0%B0%D0%B2%D0%BA%D0%B0%3A06_pforms)

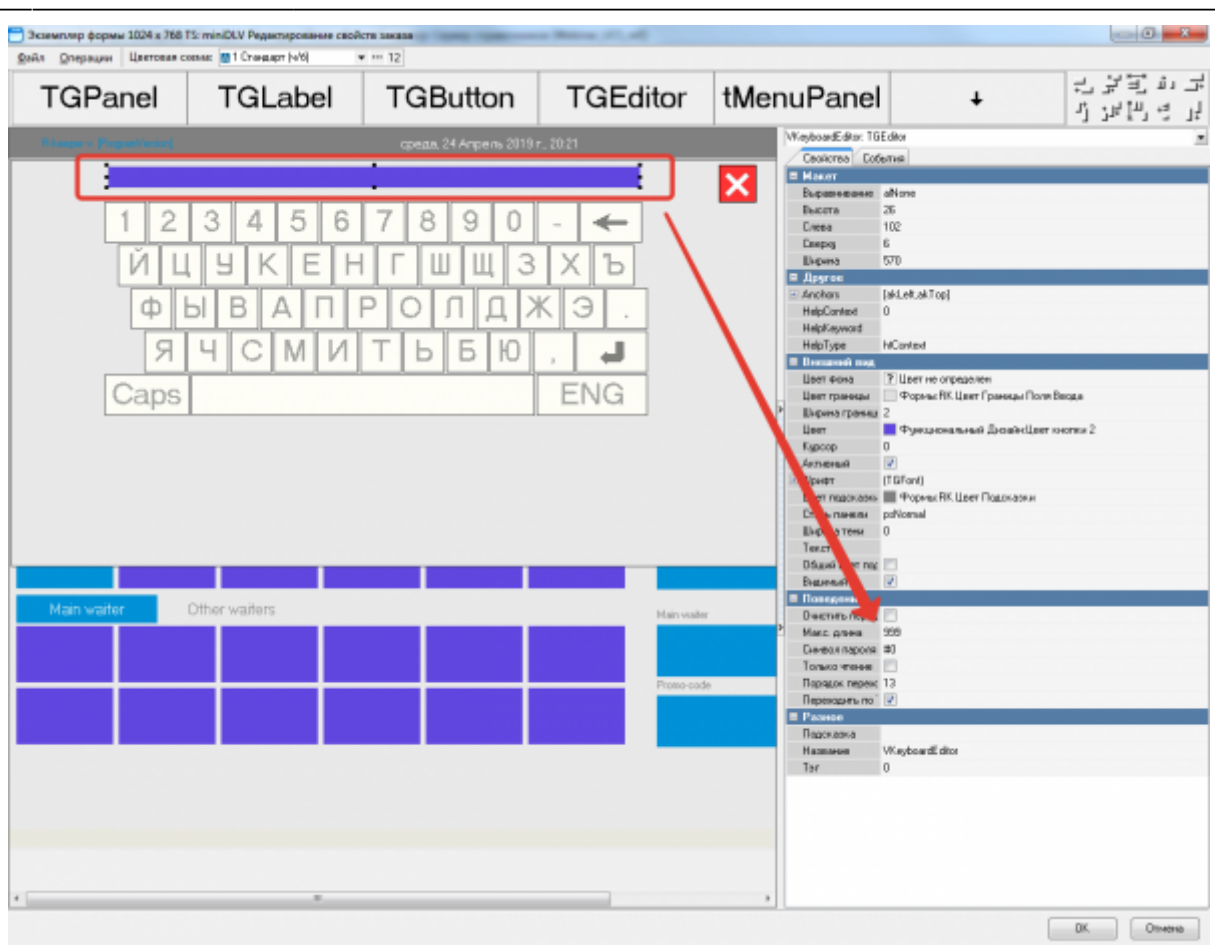

После этого еще 3 раза «переместить назад» ту панель которая будет на переднем плане, для того что бы восстановить последовательность панелей.

#### **Графический интерфейс → Формы → Метродотель → Новый заказ**

[Создаем копию формы «Новый заказ»](https://wiki.carbis.ru/_detail/external/%D0%B4%D0%BE%D1%81%D1%82%D0%B0%D0%B2%D0%BA%D0%B0/2019-04-24_20-23-54.png?id=external%3A%D0%B4%D0%BE%D1%81%D1%82%D0%B0%D0%B2%D0%BA%D0%B0%3A06_pforms)

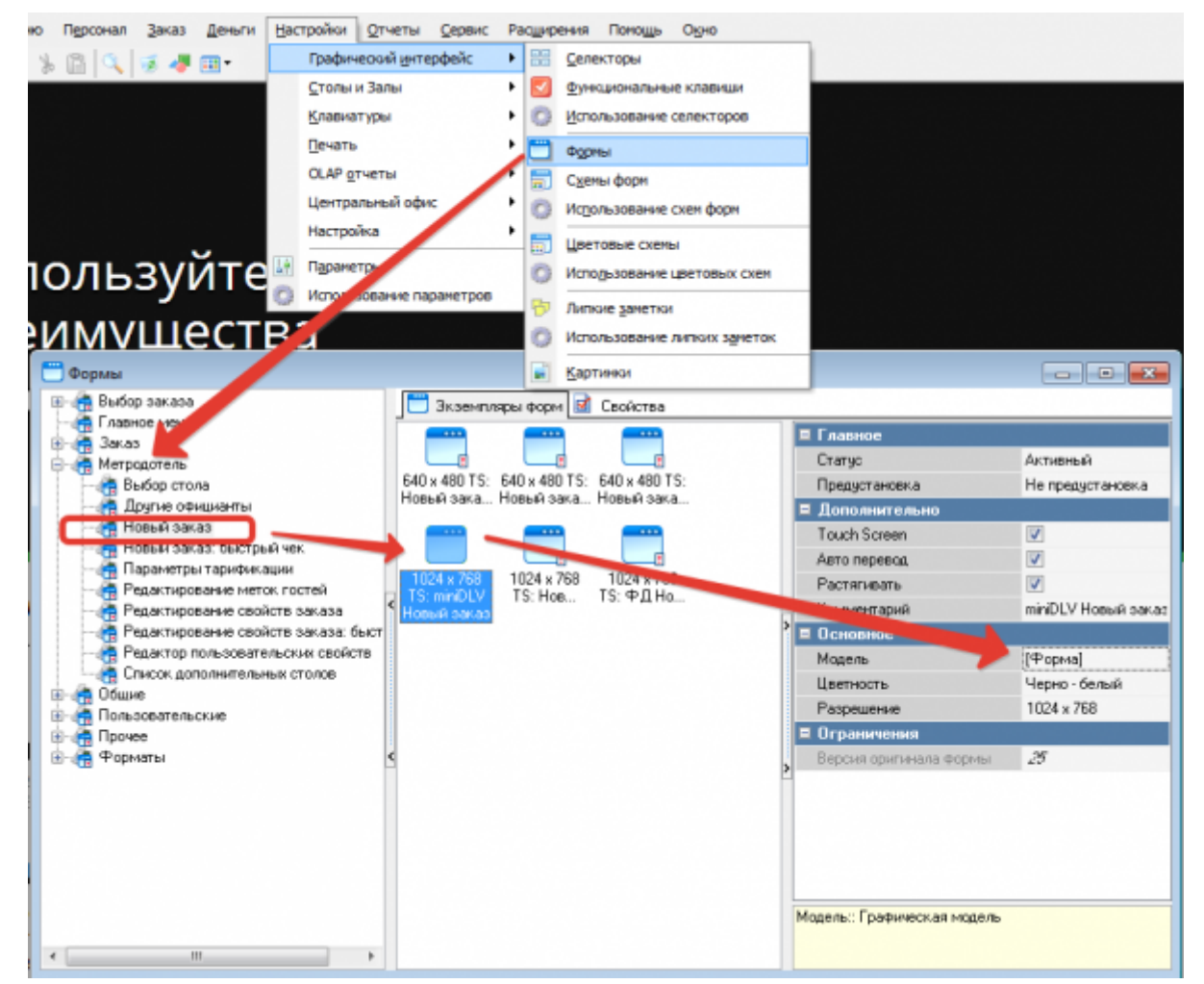

Аналогично прошлому пункту меняем длину поля и восстанавливаем последовательность панелей.

#### **Графический интерфейс → Формы → Форматы → Кнопки с заказами (большие)**

[Создаем копию формы «Кнопки с заказами \(большие\)»](https://wiki.carbis.ru/_detail/external/%D0%B4%D0%BE%D1%81%D1%82%D0%B0%D0%B2%D0%BA%D0%B0/2019-04-24_20-29-27.png?id=external%3A%D0%B4%D0%BE%D1%81%D1%82%D0%B0%D0%B2%D0%BA%D0%B0%3A06_pforms)

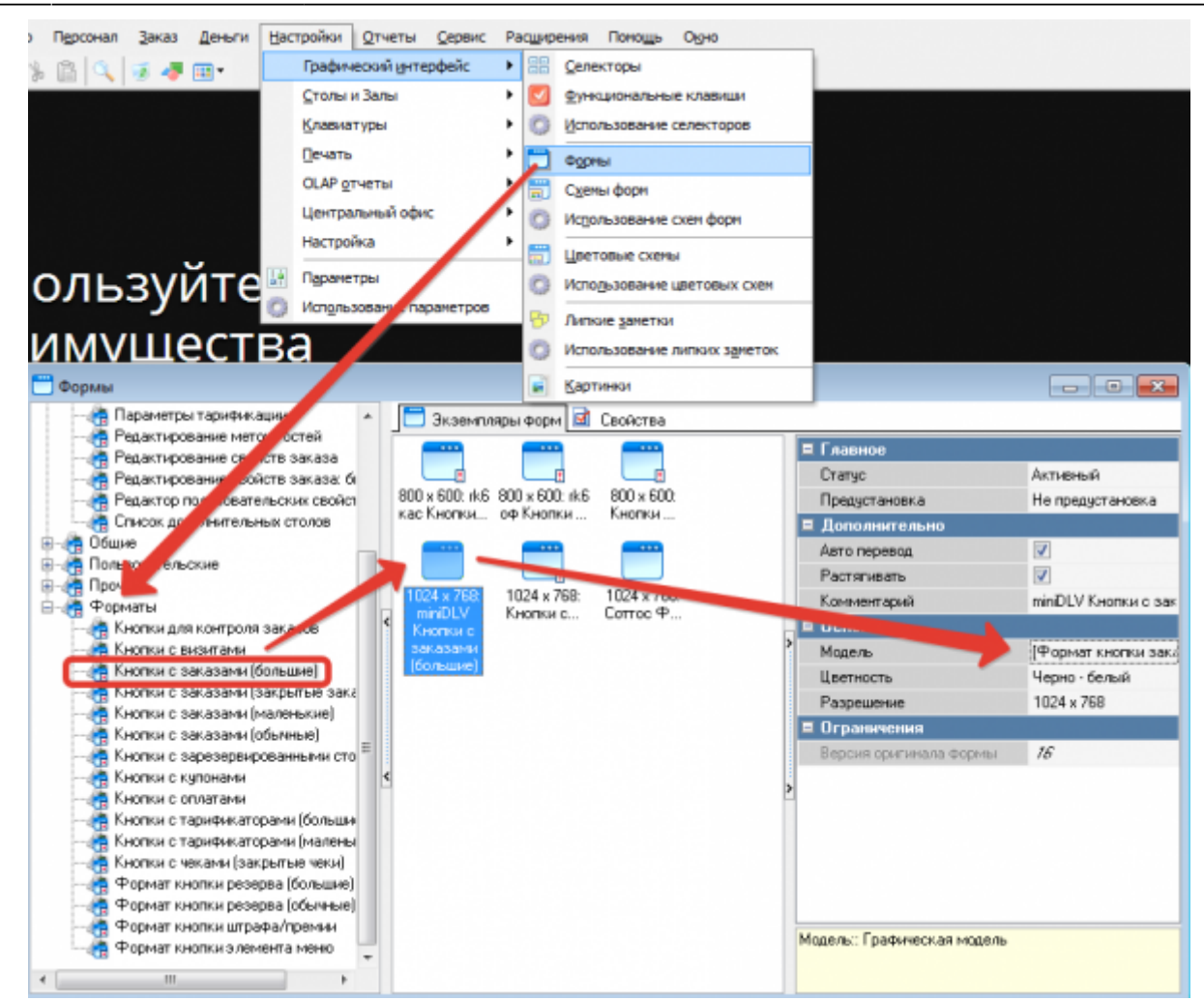

[Открываем Дизайнер форм, добавляем элемент в нужное место макета и связываем его с](https://wiki.carbis.ru/_detail/external/%D0%B4%D0%BE%D1%81%D1%82%D0%B0%D0%B2%D0%BA%D0%B0/2019-04-24_20-32-16.png?id=external%3A%D0%B4%D0%BE%D1%81%D1%82%D0%B0%D0%B2%D0%BA%D0%B0%3A06_pforms) [полем](https://wiki.carbis.ru/_detail/external/%D0%B4%D0%BE%D1%81%D1%82%D0%B0%D0%B2%D0%BA%D0%B0/2019-04-24_20-32-16.png?id=external%3A%D0%B4%D0%BE%D1%81%D1%82%D0%B0%D0%B2%D0%BA%D0%B0%3A06_pforms) «VisitExtraInfo»

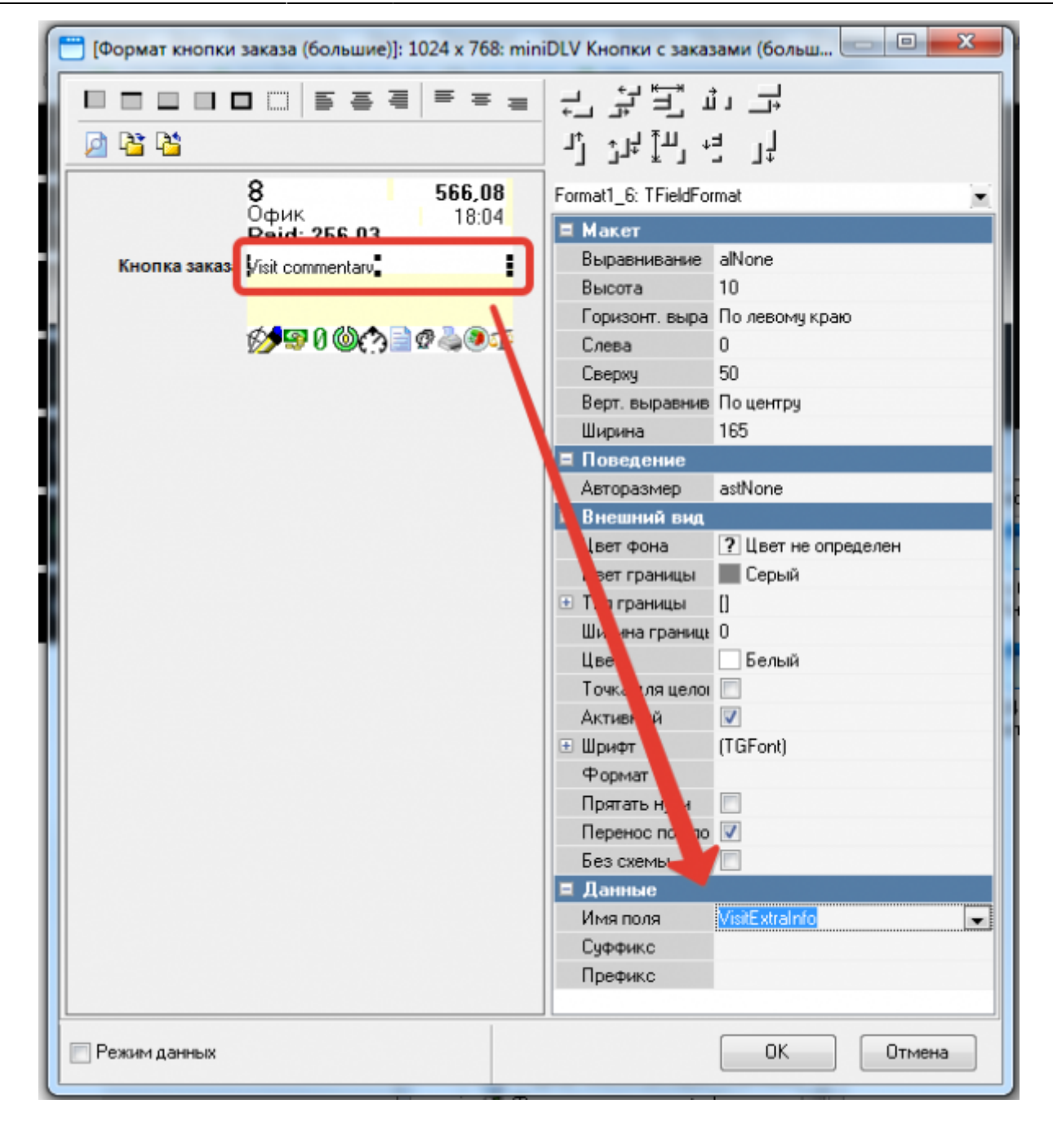

#### From:

<https://wiki.carbis.ru/> - **База знаний ГК Карбис**

Permanent link:

**[https://wiki.carbis.ru/external/%D0%B4%D0%BE%D1%81%D1%82%D0%B0%D0%B2%D0%BA%D0%B0/06\\_pforms](https://wiki.carbis.ru/external/%D0%B4%D0%BE%D1%81%D1%82%D0%B0%D0%B2%D0%BA%D0%B0/06_pforms)**

Last update: **2020/09/16 14:45**